Visualizing Complex Systems CMPM 290A, F2017

Angus Forbes angus@ucsc.edu

creativecoding.soe.ucsc.edu github.com/CreativeCodingLab Web browser renders a web page by rendering the **DOM** 

Components of a web program:

- HTML structure of the DOM
- CSS styling the DOM
- JS interacting with + dynamically updating the DOM JSON – loading in data used by JS to update the DOM

Special DOM elements:

SVG Canvas

(also: media players, WebGL canvas, etc)

D3

How to debug:

- Using your browser's console

- Using JSBin (http://jsbin.com/cogagi/1/ edit?html,js,console)

D3

D3.js Overview and principles - Look at static data arrays - Load in data from a JSON file, requires webserver, on OSX: i.e., python -m SimpleHTTPServer 8080

# D3 from a webserver

- From your terminal console, cd to the folder where your files are, i.e.:
	- cd ~/angus/classFiles/code/d3ex/
- Start a webserver from the command line in a terminal console:
- python -m SimpleHTTPServer 8080
- Then from your browser you can access your project:
	- http://localhost:8080/barchart.html

## D3 = data-driven documents

D3.js

- Use D3 to transform the data into an SVG visualization

- visualization responds when data is updated

- uses a functional style of programming, which can be a bit confusing, but makes it easy to compose data transformations

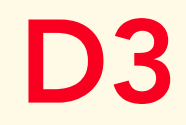

## Javascript overview and tutorials: https://developer.mozilla.org/en-US/ docs/Web/JavaScript

Data manipulation: http://learnjsdata.com/iterate\_data.html

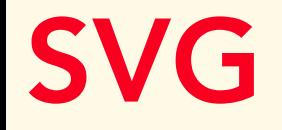

#### Simple SVG overview:

#### www.w3schools.com/svg/default.asp

Shapes **Text** 

Transforms

# D3 Examples

### Vis – Using JS Bin for testing, trying out Javascript, etc

## Vis – correct vs. incorrect - Build a bar chart

## Vis – languages like/dislike - Build a pie/donut chart

# D3 Examples

Data Joins:

enter = new data elements added to data array

update = existing data elements in the data array have been changed

exit = existing data elements have been removed from the data array

## D3 exercise

### Explore https://bl.ocks.org

### Choose a block – replace with a small subset of your data